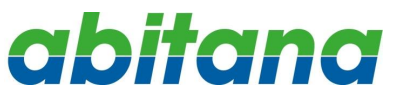

### **090810\_ABI-EV1018\_QSG\_ML**

# ENGLISH

# ABI-EV1018S00 Audio Video 1 to 4 Hub with IR **Quick Start Guide**

#### **1 Package Contents**

- 1 x Audio/Video 1 to 4 Hub
- 1 x ABI-DC1006S00 feedthrough connector
- 1 x Quick Start Guide

#### **2 Introduction**

The ABI-EV1018S00 is a 1 input / 4 output baseband video and audio HUB.

Up to 4 monitors or TV's with baseband input (SCART / CINCH) can be connected to one source (Camera, DVD-Player, SAT decoder). The unit provides video, stereo audio and IR functionality.

#### **3 Connectors**

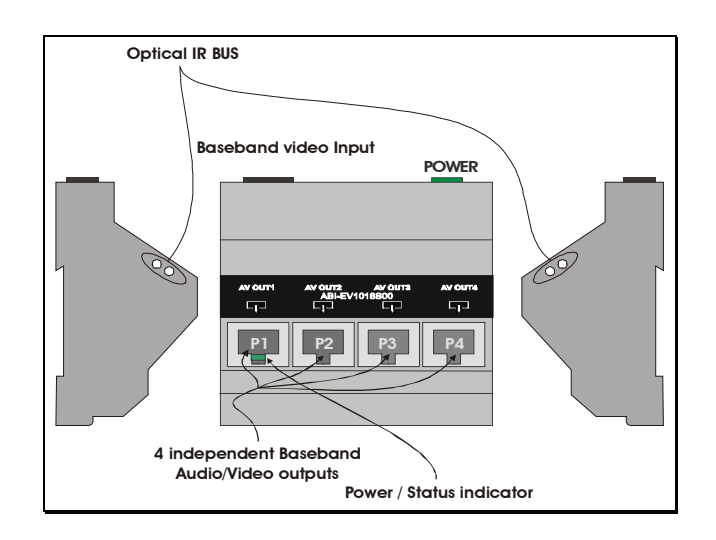

#### **4 Power**

Load ratio for this module  $= 0.1$ .

Maximum allowed load ratio (sum of the load ratios for all modules) for power supply ABI-PS1001S00 = 4.

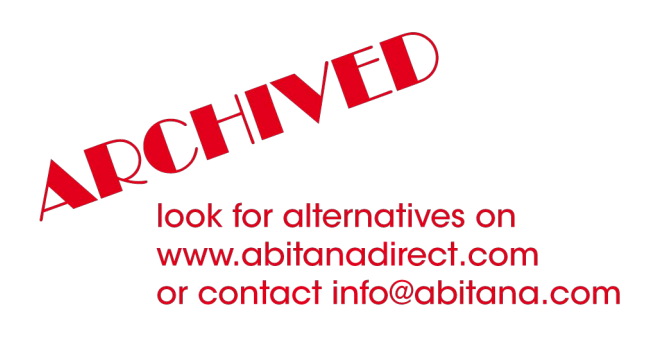

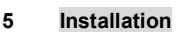

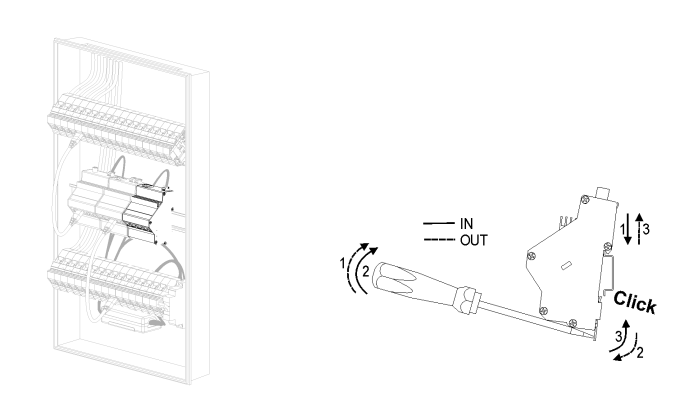

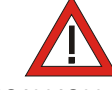

Power Off the central **ABI-PS1001S00** Power Supply by means of the Circuit Breaker installed in the '*Comm Center Cabinet*', or by removing the mains power cord from the Power Supply.

- 1. Open the '*Comm Center Cabinet*' and fix the unit on the DIN-rail.
- 2. Connect one of the unused POWER connectors of the **ABI-PS1001S00** Quadruple Power Supply (5VDC - 4A).
- 3. Install the ABI-DC1006S00 and connect the end of the patch cord to the Baseband video input connector.
- 4. Close the '*Comm Center Cabinet*'
- 5. Turn on the Power Supply.

#### **6 Connecting the video source**

- 1. Locate the outlet near your video source (DVD, VCR, Camera…) you want to connect to ABI-EV1018S00.
- 2. Connect the video source to the outlet. This can be done using the SCART adapter (ABI-AS1002S00), using the SCART plug (in that case make sure the switch on the SCART adapter is set to 'SOURCE'). It is also possible to connect a video source (with audio L and R) via the CINCH connectors of the SCART adapter. In that case make sure the switch on the SCART adapter is set to 'MONITOR'

A video source without sound can be connected by means of the CINCH to RJ45 adapter (ABI-AC1003S00). In that case, insert the adapter into the free outlet and skip to §5

- 3. Insert one end of an *UTP* connection cord (ABI-PC1004Sxx of suitable length) into the free Outlet.
- 4. Insert the other end of the UTP connection cord into the RJ45 port of the SCART adapter.
- 5. In the '*Comm Center Cabinet*', locate the *Comm Center*  **Connector** that corresponds to the outlet where you just inserted the connection cord and insert one end of a '*Comm Center' Patch cord*' of a suitable length into this connector.
- 6. Insert the other end of the Patch cord ABI-DC1006S00 connected to the ABI-EV1018S00 device.

## **090810\_ABI-EV1018\_QSG\_ML**

#### **7 Connecting the monitors/TV sets**

abitana

- 1. Locate the outlet near your monitor / TV set with SCART you want to connect to ABI-EV1018S00.
- 2. Connect the monitor to the outlet. This can be done using the SCART adapter (ABI-AS1002S00), using the SCART plug (in that case make sure the switch on the SCART adapter is set to 'MONITOR'). It is also possible to connect a video source (with audio L and R) via the CINCH connectors of the SCART adapter.

A monitor without sound can be connected by means of the CINCH to RJ45 adapter (ABI-AC1003S00). In that case, insert the adapter into the free outlet and skip to §5

- 3. Insert one end of an UTP connection cord (ABI-PC1004Sxx of suitable length) into the free Outlet.
- 4. Insert the other end of the UTP connection cord into the RJ45 port of the SCART adapter.
- 5. In the '*Comm Center Cabinet*', locate the *Comm Center Connector* that corresponds to the outlet where you just inserted the connection cord and insert one end of a '*Comm Center' Patch cord*' of a suitable length into this connector.
- 6. Insert the other end of the Patch cord in one of the free outputs of the ABI-EV1018S00 module.

#### **8 IR Remote Control Bus**

The ABI-EV1018S00 transparently relays IR (Infra-Red) commands received by the IR remote control sensor (located in the vicinity of the Monitor / TV set) to the IR remote control transmitter (located near the video source)

This allows the viewer to actively control video source via the remote control.

Additional, and more detailed information can be found on the website: [www.abitana.com](http://www.abitana.com)

#### **Please use this opportunity to write down your settings / configuration**

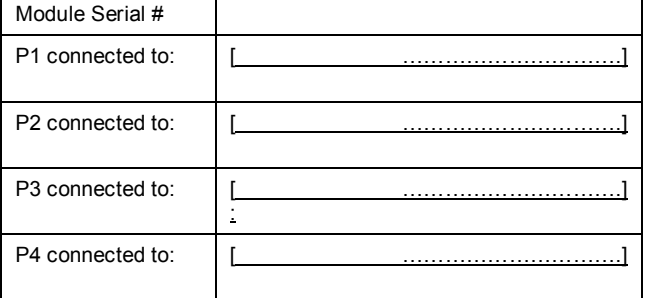